# RX443.1

## Egy csatornás öntanuló rádiós vevő modul

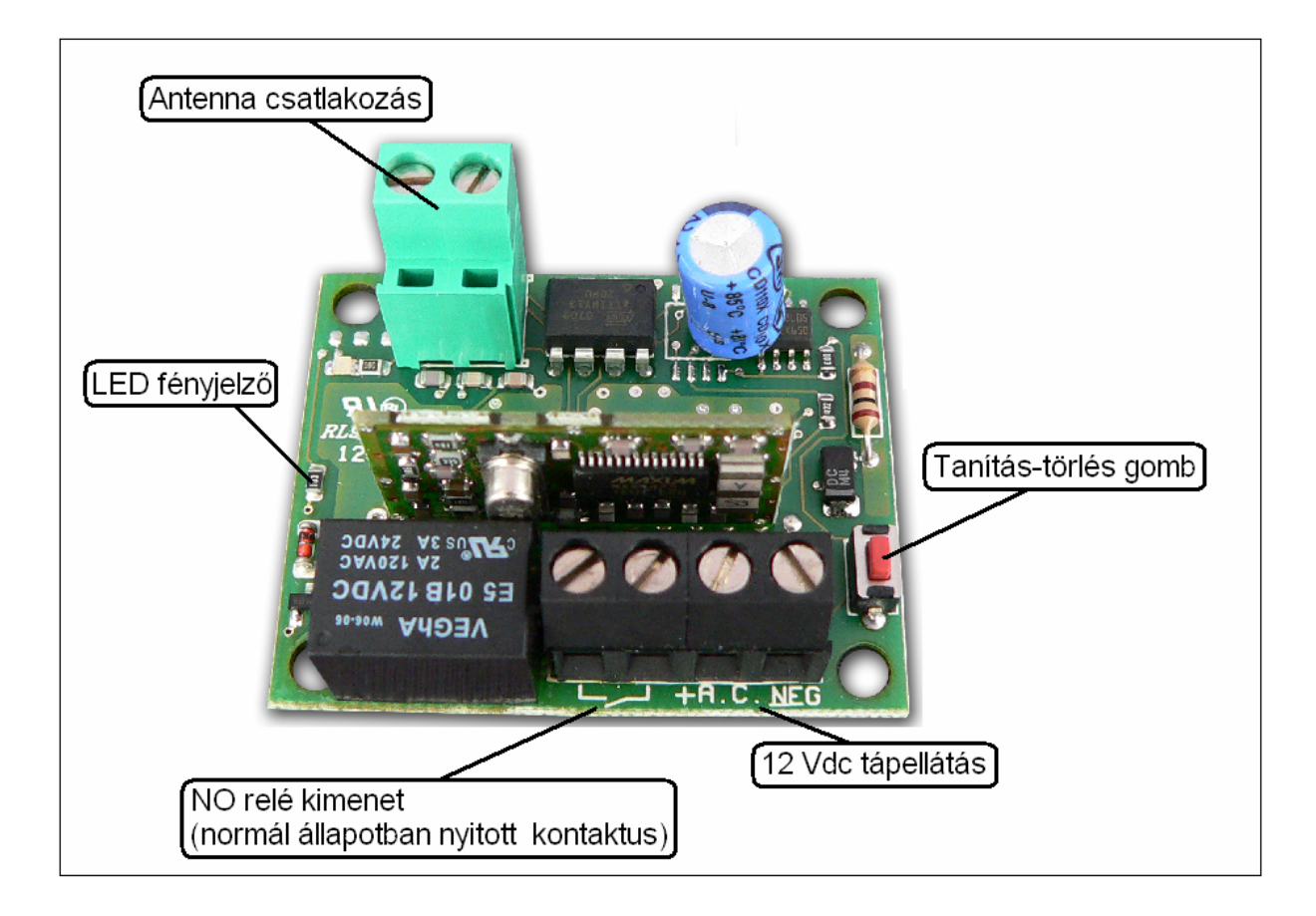

### Általános jellemzés

- Ez a rádiós vevő 1 csatornás, ami azt jelenti, hogy egy relé kimenete van.
- 9 különböző kód megtanulására képes.
- A 9 különböző kódot a távirányító DIP kapcsolósorral lehet beállítani.
- Ugyan azzal a DIP kapcsolósorállással (kóddal) több távirányító is feltanítható.
- Ha a távirányító nem DIP kapcsolós, akkor a távirányítóban van egy kód generátor, ami automatikusan véletlenszerű kódot generál (16.000.000 kombináció).
- A rádiós vevő modulnak 12 Vdc tápellátást kell adni.

#### PROTEC LIBRA kapumozgató motor vezérléséhez illesztése:

- A rádiós vevő modulnak 12 Vdc tápellátást kel adni a vezérlés 12 Vdc kimenetéről. A 12Vdc kimenet mind az infra sorompónak, mind a rádiós vevő modulnak biztosítja a tápellátást.
- Az NO relé kimenet kontaktussal ad vezérlő jelet a vezérlésnek a NYITÁS MEGÁLLÍTÁS CSUKÁS – MEGÁLLÍTÁS parancsok végrehajtására.

#### Távirányítók feltanítása

Az előzetesen feltanított teszt kódot törölni kell a vevőből tanítás előtt. A kódok törlése a következő fejezetben olvasható.

- A távirányító DIP kapcsolósorával állítson be egy eredeti kombinációt. Kerülje az összes bekapcsolt vagy az összes kikapcsolt állásokat. Ha a távirányító nem DIP kapcsolós, akkor egy kód generátor automatikusan véletlenszerű kódot generál (16.000.000 kombináció).
- Nyomja meg a távirányító feltanítani kívánt gombját. Ekkor a vevő LED felvillan.
- Nyomja meg 4 másodperctől rövidebb ideig (1-2 másodpercig) a Tanítás-törlés piros színű gombot a vevőn. Ezzel a vevő eltárolja a kódot.
- A kód eltárolása után a vevő LED kialszik. A vevő most már működtethető a távirányító feltanított gombjával.
- Ellenőrizze, hogy a távirányító valóban működteti a vevőt. Nyomja meg a távirányító feltanított gombját. A vevőn a LED fel kell villanjon, a relének pedig kapcsolnia kell.
- További kód feltanításához ismételje meg az eddigi procedúrát.

#### Távirányító kódok törlése

- Nyomja meg a távirányító azon gombját, melyet törölni akar a vevőből. Ekkor a vevő ellenőrzi, hogy a kód melyik helyen van. Ha a törölni kívánt kód az 1. tárolási helyen van, akkor a vevő LED fényjelző egyszer villan fel, ha a törölni kívánt kód a 2. tárolási helyen van, akkor a vevő LED kétszer villan fel. stb. folytatva a 9. kódtárolási helyig. Jegyezze meg, hányszor villant fel a vevő
- A vevő Tanítás-törlés piros színű gombjával keresse végig a kódtárolási helyeket. Ha egyszer nyomja meg a gombot, akkor az első tárolási helyen áll, ha kétszer egymás után, akkor a második tárolási helyen, stb. 9-ig. A LED fényjelző villanással jelzi, hogy az adott tárhely üres vagy foglalt. Egy villanás jelentése foglalt, két villanás jelentése üres.
- Egy tárhely törléséhez lépjen a Tanítás-törlés megfelelő számú megnyomásával a tárhelyre, és nyomja meg a Tanítás-törlés gombot hosszan és folyamatosan, míg a LED 3 x egymás után felvillan. Ezzel a kód törölve lett.
- A kódokat csak egyenként lehet törölni. További kód törléséhez ismételje meg a fenti műveletet.
- Ha nincs további törölhető kód, azt a vevő úgy jelzi, hogy a Tanítás-törlés gomb megnyomására a LED 3 x egymás után felvillan.

Ajánlott lehet jegyzetet készíteni a felhasználókhoz rendelt kódtárolási hely számáról, és így nem kell a távirányító ahhoz, hogy törölni lehessen a távirányítóhoz tartozó pozíciót.

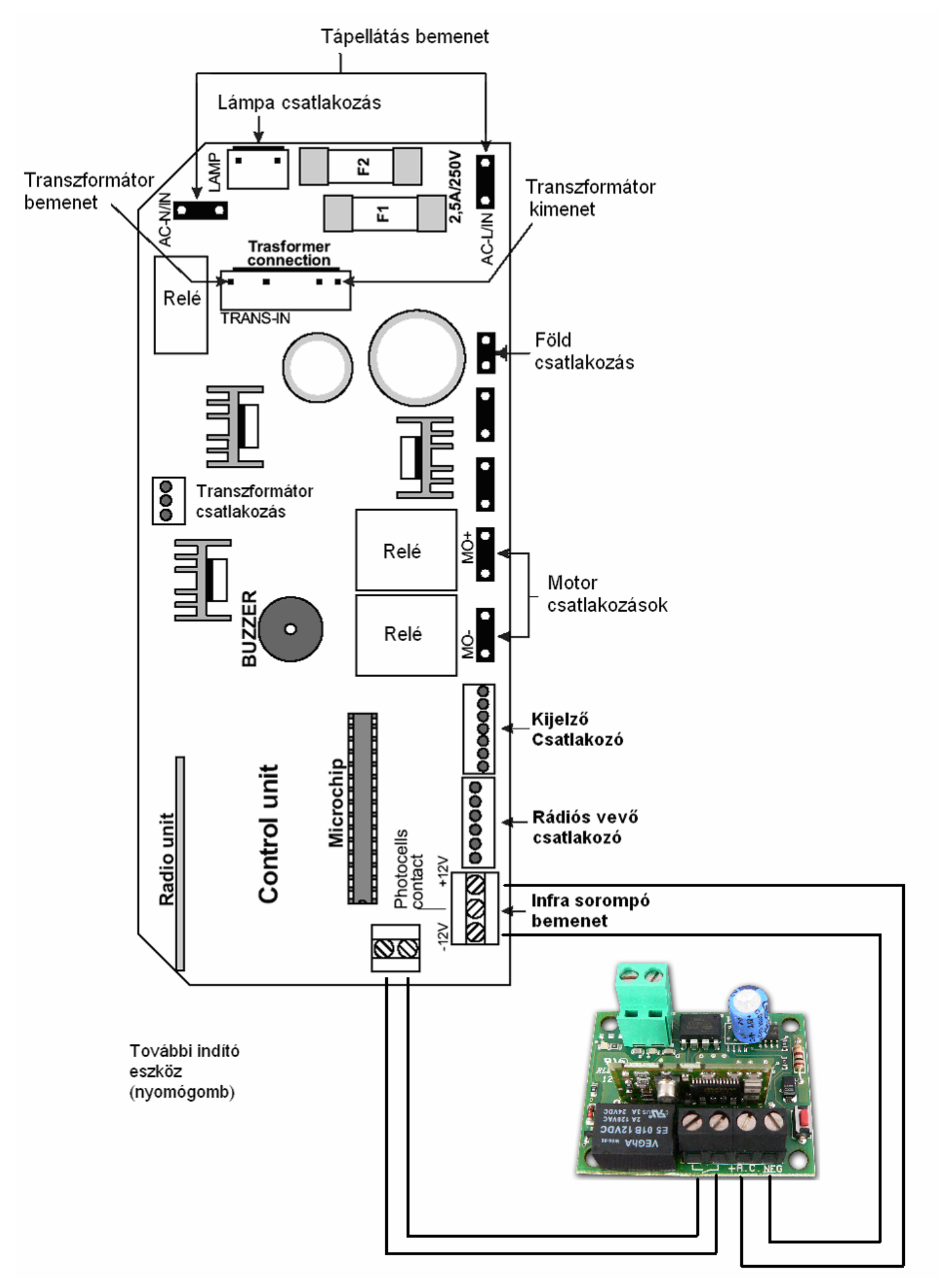